# Tutorial 41: Inserting Blades, Cuts and Joints into Solid Geometries

2017-09-04: Tim C. Lueth, MIMED - Technische Universität München, Germany (URL: [http://www.mimed.de\)](http://www.mimed.de/) - Last Change: 2017-09-04

#### **Contents**

- **[FUNCTION NOT BUGF FEREE](#page-0-0)**
- [Create a simple bar type link](#page-0-1)
- [Create a Folloer Frame at the x-Side of the solid](#page-1-0)
- [Create a cutting frame in the middle](#page-2-0)
- [Show a default cut at the cutting frame](#page-2-1)
- **[Show a 1mm cut at the cutting frame](#page-4-0)**
- [Show a z-cut 1mm by 40 mm at the cutting frame](#page-5-0)
- [Analyze the cut and detec two separted solids](#page-6-0)
- [Separate the solids into different solids](#page-7-0)
- **[Combined Function Simplified Peg in Hole using the same parameter as the cut](#page-8-0)**
- **[Simplified Peg in Hole using a longer peg](#page-9-0)**
- [Now separate the parts](#page-10-0)
- [now start to adjust the size to the required movements](#page-11-0)
- **[Final Remarks](#page-11-1)**

## <span id="page-0-0"></span>**FUNCTION NOT BUGF FEREE**

```
% function VLFL_EXP41
% clear all; close all;
```
#### <span id="page-0-1"></span>**Create a simple bar type link**

```
A=SGbox([100,40,40])
SGfigure; h=SGplot(A); view(-30,30); setplotlight(h,'g',0.5);
```
 $A =$ 

```
 struct with fields:
```

```
 VL: [8×3 double]
    FL: [12×3 double]
Thame: \{ 'B' \quad 'F' \quad 'X+' \quad 'X-' \quad 'Y+' \quad 'Y-' \} T: {1×6 cell}
  TFiL: {[] [] [] [] [] []}
```
#### publishSGPDF: 2023-10-03 08:30:14

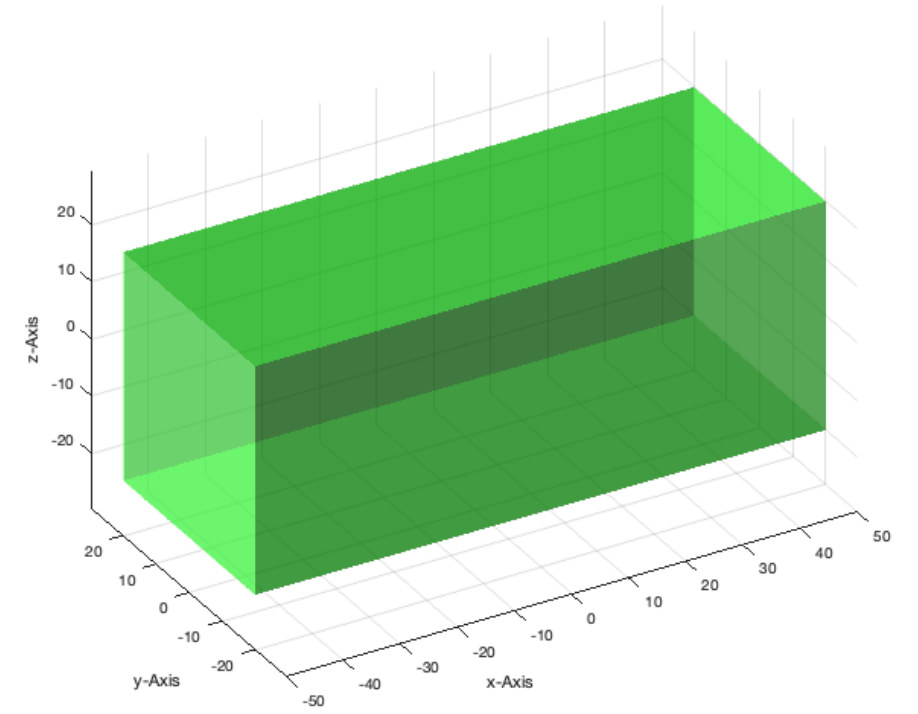

## <span id="page-1-0"></span>**Create a Folloer Frame at the x-Side of the solid**

 $A=SGTset(A, 'F', ToffS(A, [1 0 0)]));$ SGfigure; h=SGplot(A); SGTframeplot(A); view(-30,30); setplotlight(h,'r',0.5);

### publishSGPDF: 2023-10-03 08:30:15

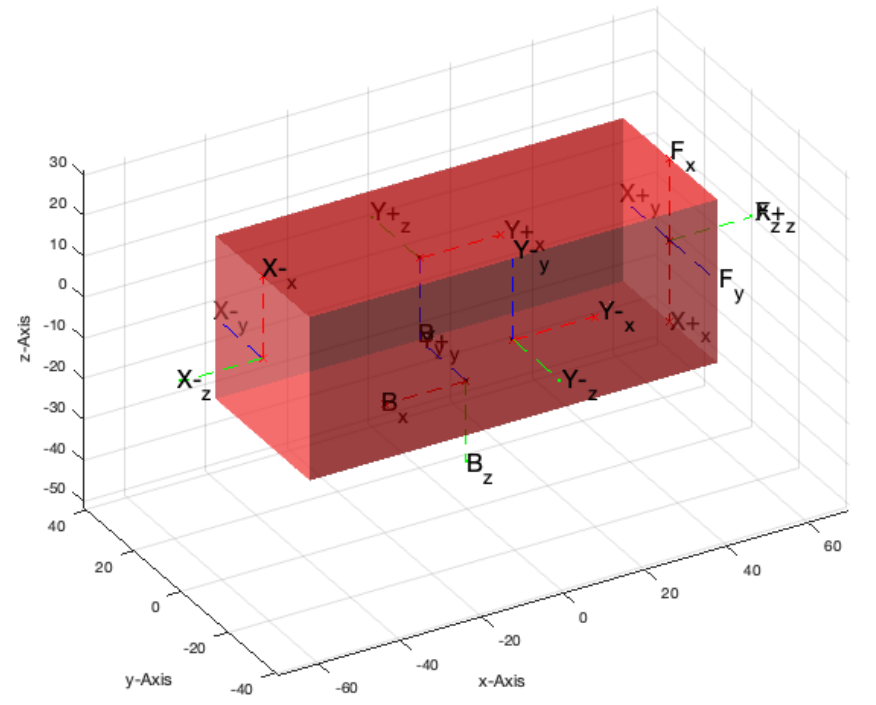

# <span id="page-2-0"></span>**Create a cutting frame in the middle**

 $A=SGTset(A, 'C', Toff(SGTget(A, 'F')), rot(0, +pi/2, 0), [0 0 -50]))$ ; SGfigure; h=SGplot(A); SGTframeplot(A); view(-30,30); setplotlight(h,'r',0.5);

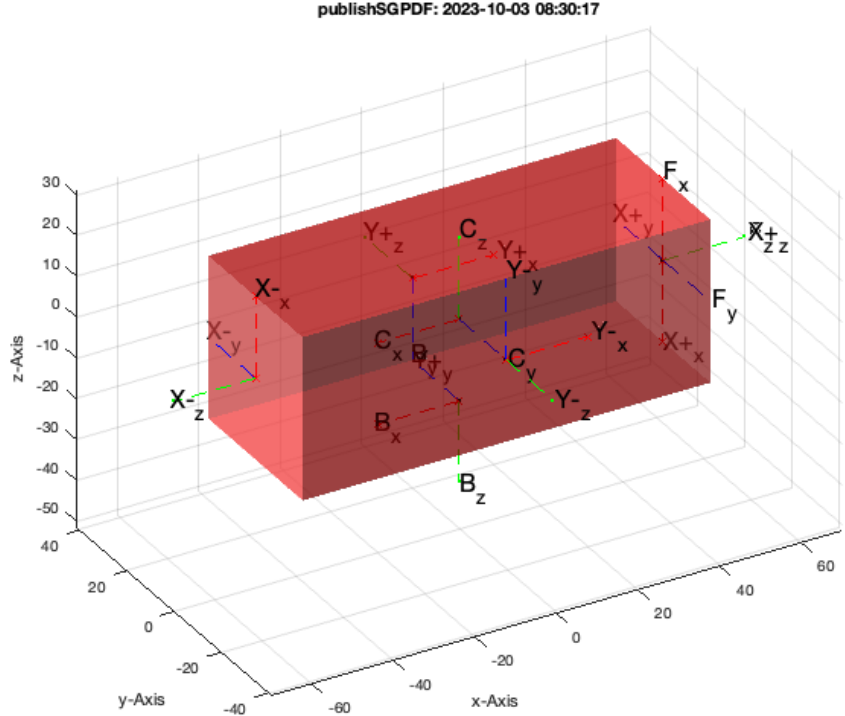

#### publishSGPDF: 2023-10-03 08:30:17

## <span id="page-2-1"></span>**Show a default cut at the cutting frame**

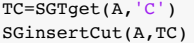

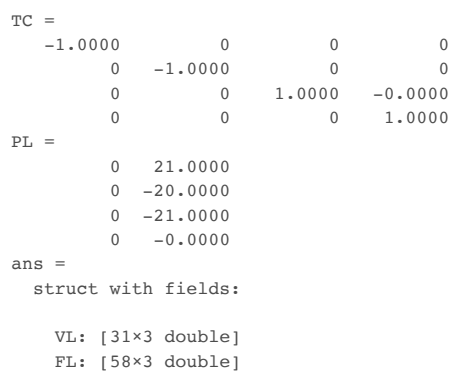

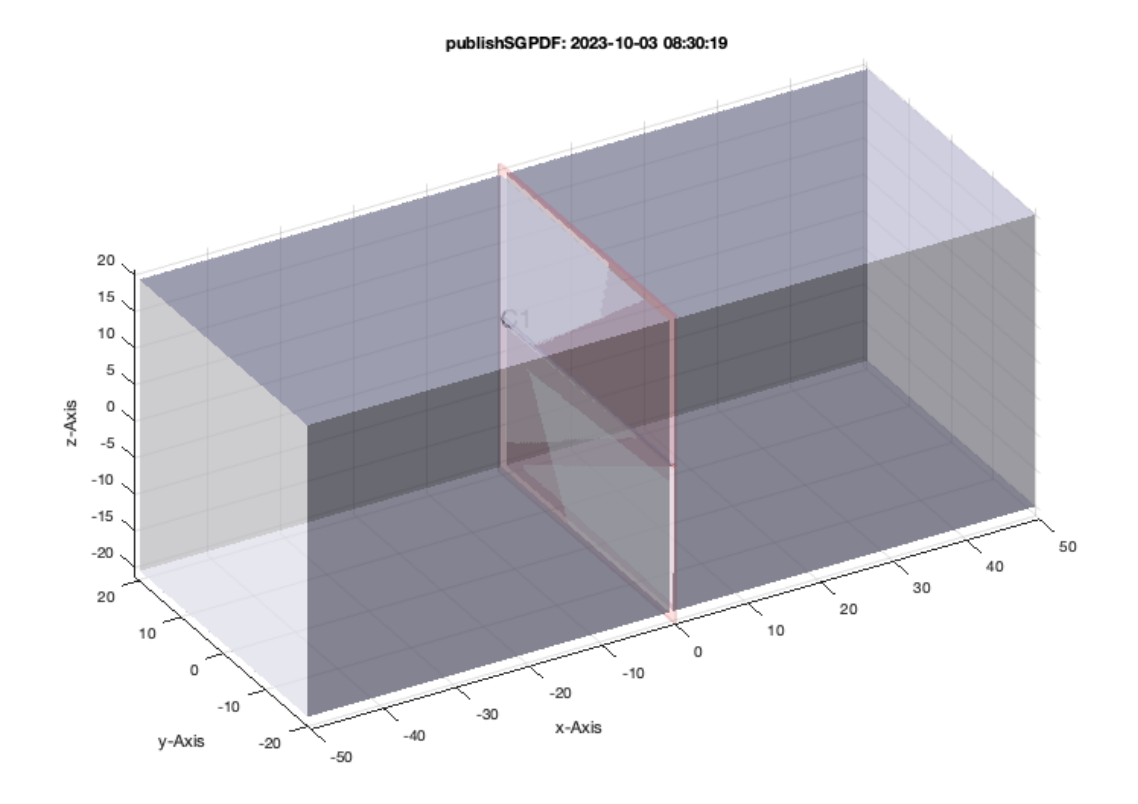

# <span id="page-4-0"></span>**Show a 1mm cut at the cutting frame**

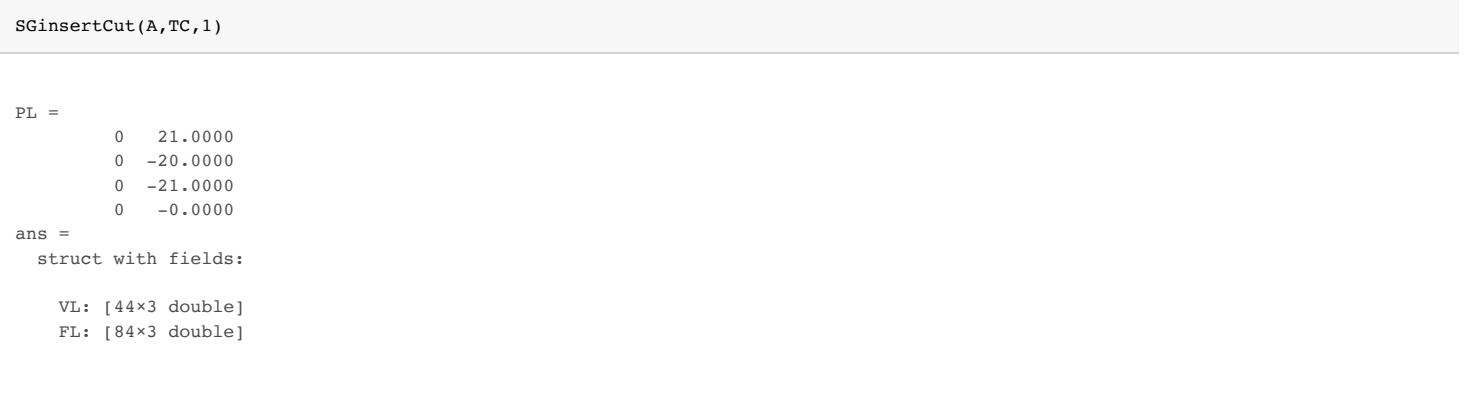

publishSGPDF: 2023-10-03 08:30:20  $C<sub>1</sub>$  $20$  $15.$  $10.$  $\overline{5}$  $\mathbf 0$  .  $z - Ax$  is  $-5$  $-10$  $-15$ .  $-20$ 50  $40$ 30 20  $20$ .<br>10  $10$  $\mathbb O$  $\circ$  $-10$  $-20$  $-10$  $-30$ x-Axis  $-40$ y-Axis  $-20$  $-50$ 

# <span id="page-5-0"></span>**Show a z-cut 1mm by 40 mm at the cutting frame**

SGinsertCut(A,TC,1,40)

 $PL =$  $-20.0000$  21.0000  $-20.0000 -20.0000$  20.0000 -21.0000 20.0000 -0.0000 ans = struct with fields: VL: [50×3 double] FL: [87×3 double]

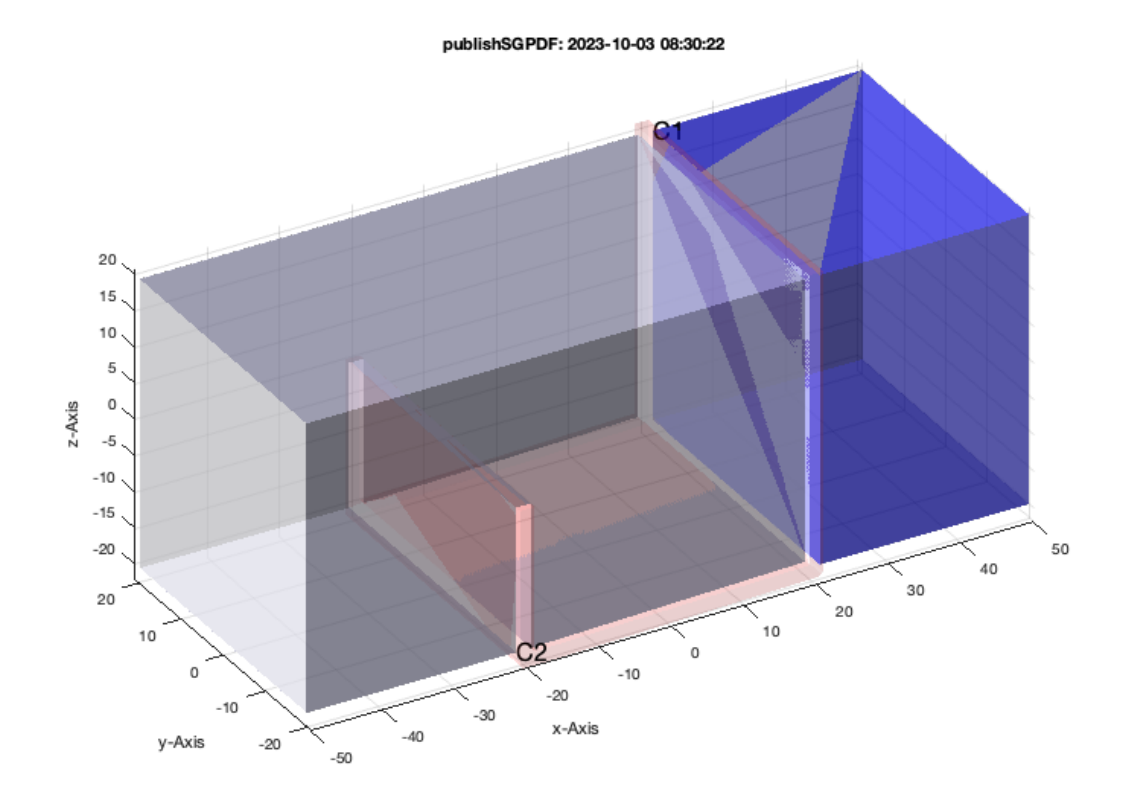

# <span id="page-6-0"></span>**Analyze the cut and detec two separted solids**

B=SGinsertCut(A,TC,1,40); SGseparatebyT(B,TC)

 $PL =$ 

 $-20.0000$  21.0000<br> $-20.0000$   $-20.0000$  $-20.0000$  20.0000 -21.0000  $20.0000 -0.0000$  $\rm d$  31.0000 20.0000  $d =$  82.0000 19.4997 ans = struct with fields: VL: [36×3 double] FL: [64×3 double]

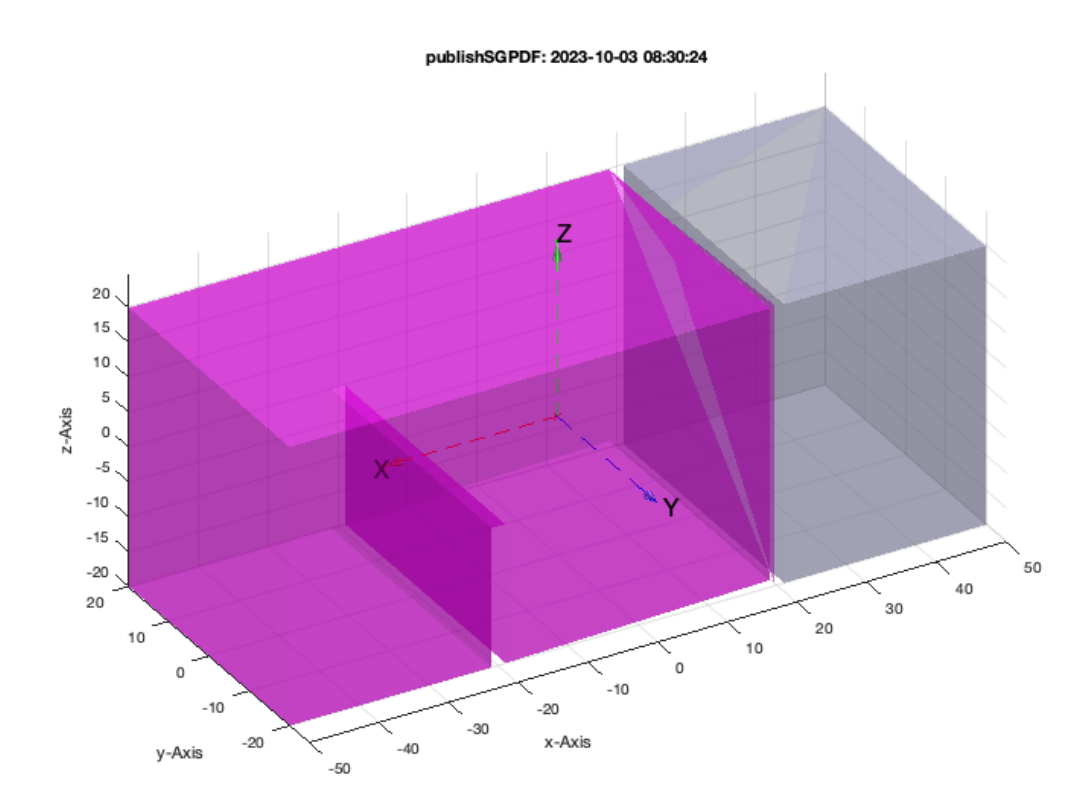

## <span id="page-7-0"></span>**Separate the solids into different solids**

[NX,NA,NB,NC]=SGseparatebyT(B,TC)

 $\mathbf d$  31.0000 20.0000 d =  $82.0000$ 19.4997  $NX =$  struct with fields: VL: [36×3 double] FL: [64×3 double]  $NA =$ struct with fields:

```
 VL: [0×3 double]
    FL: [0×3 double]
NB = struct with fields:
     VL: [0×3 double]
     FL: [0×3 double]
NC = struct with fields:
     VL: [14×3 double]
     FL: [23×3 double]
```
#### <span id="page-8-0"></span>**Combined Function Simplified Peg in Hole using the same parameter as the cut**

SGinsertPeghole(B,TC,1,40)

ans = struct with fields: VL: [342×3 double] FL: [667×3 double]

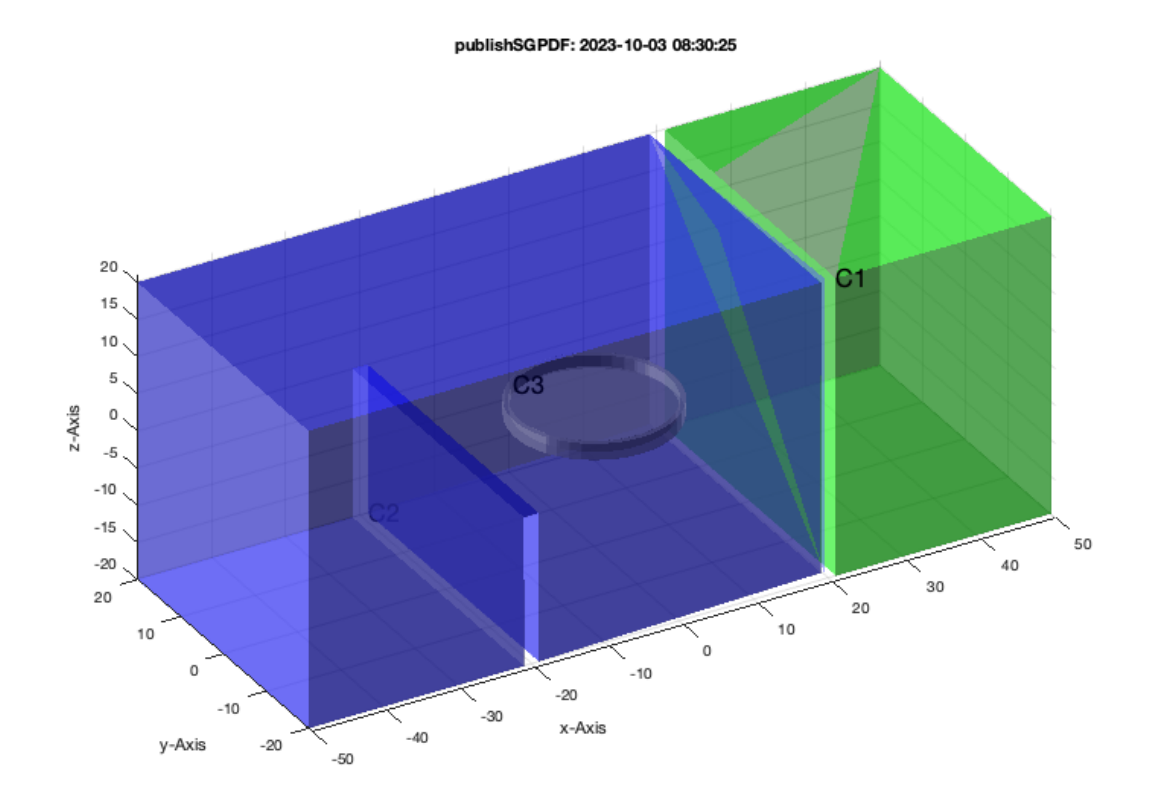

# <span id="page-9-0"></span>**Simplified Peg in Hole using a longer peg**

```
SGinsertPeghole(B,TC,1,40,20)
```

```
ans = 
   struct with fields:
```
 VL: [342×3 double] FL: [667×3 double]

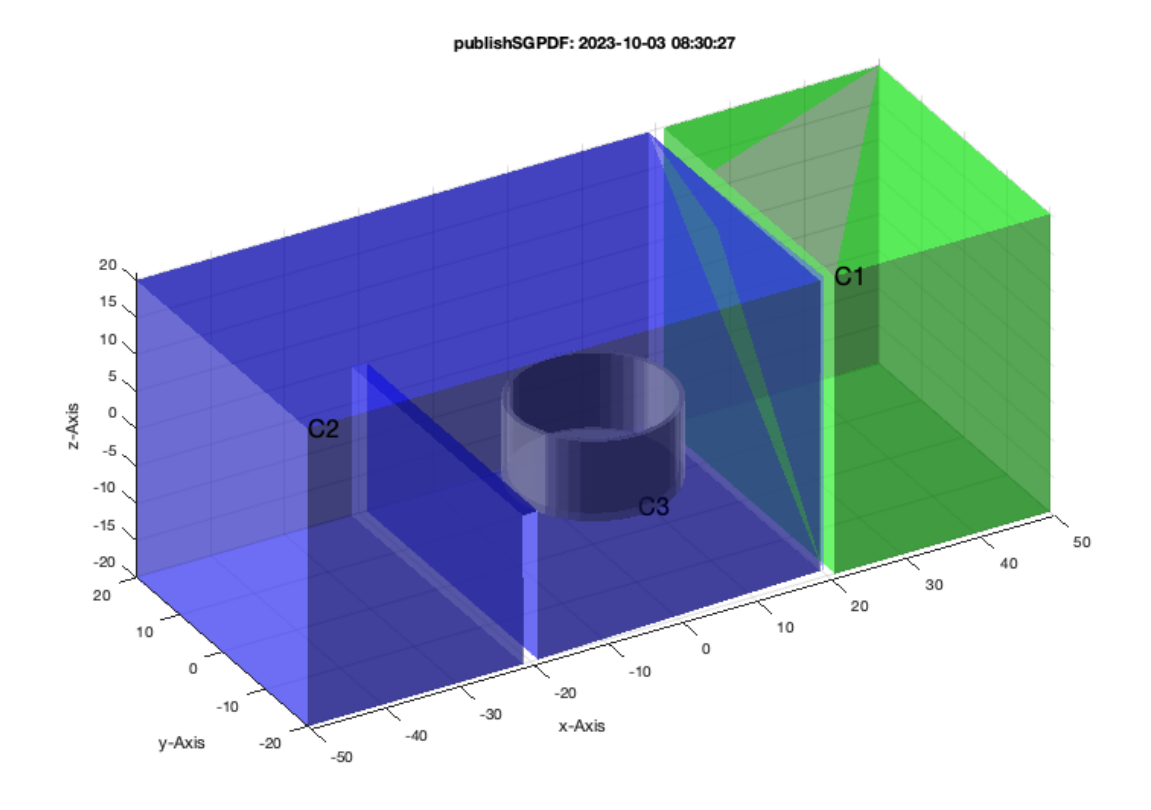

# <span id="page-10-0"></span>**Now separate the parts**

```
C=SGinsertPeghole(B,TC,1,40,20)
SGseparatebyT(C,TC)
```
 $C =$ 

```
 VL: [342×3 double]
     FL: [667×3 double]
d =<br>31.0000
               20.0000
d =469.0000 10.0000<br>89.0000 10.6917
   89.0000 10.6917<br>82.0000 19.4997
               19.4997
ans = 
   struct with fields:
     VL: [36×3 double]
     FL: [64×3 double]
```
struct with fields:

publishSGPDF: 2023-10-03 08:30:28

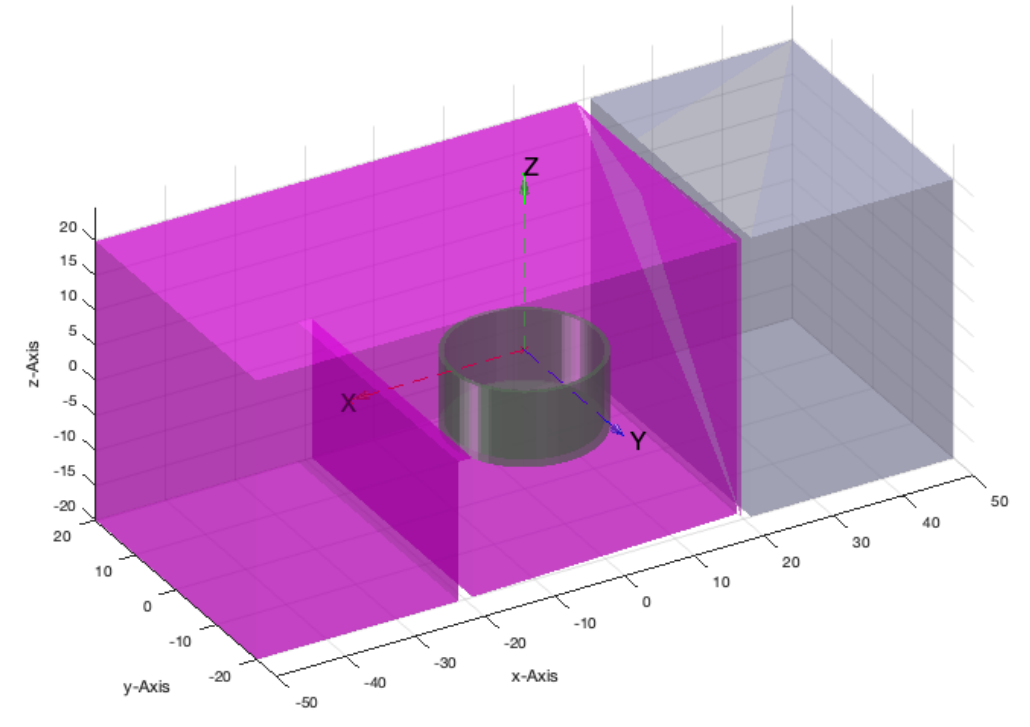

#### <span id="page-11-0"></span>**now start to adjust the size to the required movements**

```
[X,Y]=SGseparatebyT(C,TC)
% SGboolTL(Y,'-',SGtransrelT(SGgrow(X,0.2),TC,TofR(rot(0,0,1*pi/10)))); Y=SGdelaunay(ans);
% SGboolTL(Y,'-',SGtransrelT(SGgrow(X,0.2),TC,TofR(rot(0,0,2*pi/10)))); Y=ans;
% SGboolTL(Y,'-',SGtransrelT(SGgrow(X,0.2),TC,TofR(rot(0,0,3*pi/10)))); Y=ans;
```

```
d = 31.0000 20.0000
d = 469.0000 10.0000
    89.0000 10.6917
    82.0000 19.4997
X = struct with fields:
     VL: [36×3 double]
    FL: [64×3 double]
Y = struct with fields:
     VL: [292×3 double]
    FL: [580×3 double]
```
wlim=[0 +pi/4] CVLofSGcutTrot(NB,TC,wlim,1); [~,~,~, XA,XB]=CVLofSGcutTrot(NB,TC,wlim,1);

#### %% SGboolTL(Y,'-',XA)

%% SGboolTL(Y,'-',XB)

#### <span id="page-11-1"></span>**Final Remarks**

close all VLFLlicense

This VLFL-Lib, Rel. (2023-Oct-03), is for limited non commercial educational use only! Licensee: Tim Lueth (Development Version)! Please contact Tim Lueth, Professor at TU Munich, Germany!

# Tutorial 41: Inserting Blades, Cuts and Joints into Solid Geometries 03.10.23, 14:14

WARNING: This VLFL-Lib (Rel. ) license will exceed at 06-Jul-2078 08:30:29! Executed 03-Oct-2023 08:30:31 by 'timlueth' on a MACI64 using Mac OSX 13.6 | R2023a Update 5 | SG-Lib 5.4 ======================================== Used Matlab products: ====================================== database\_toolbox distrib computing toolbox fixed\_point\_toolbox image\_toolbox map\_toolbox matlab simmechanics simscape simulink =====================================================================================================

*[Published with MATLAB® R2023a](https://www.mathworks.com/products/matlab/)*